# **ETHERNET**

# **Type:**

**System Command** 

# **Syntax:**

ETHERNET(rw, slot, function[, parameters...])

# **Description:**

The command ETHERNET is used to configure the operation of the Ethernet port.

*Many of the ETHERNET functions are command line only; these are stored in flash EPROM and are then used on power up.* 

# **Parameters:**

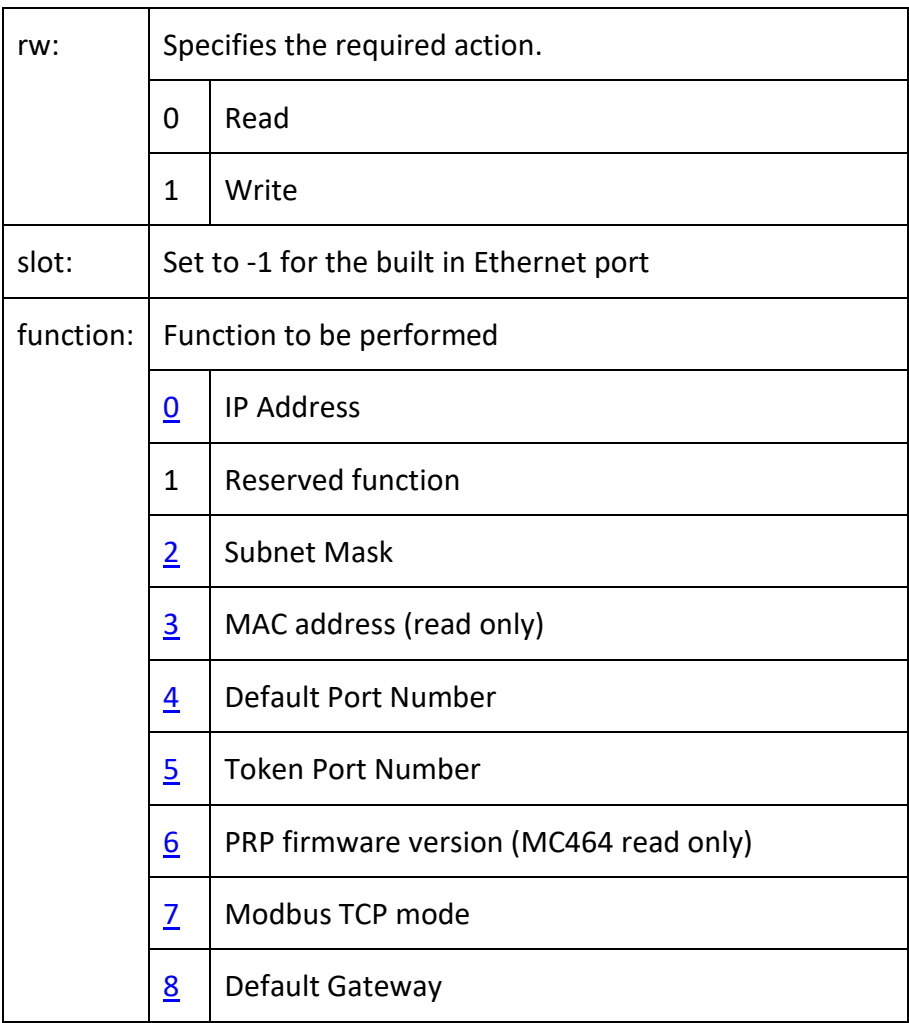

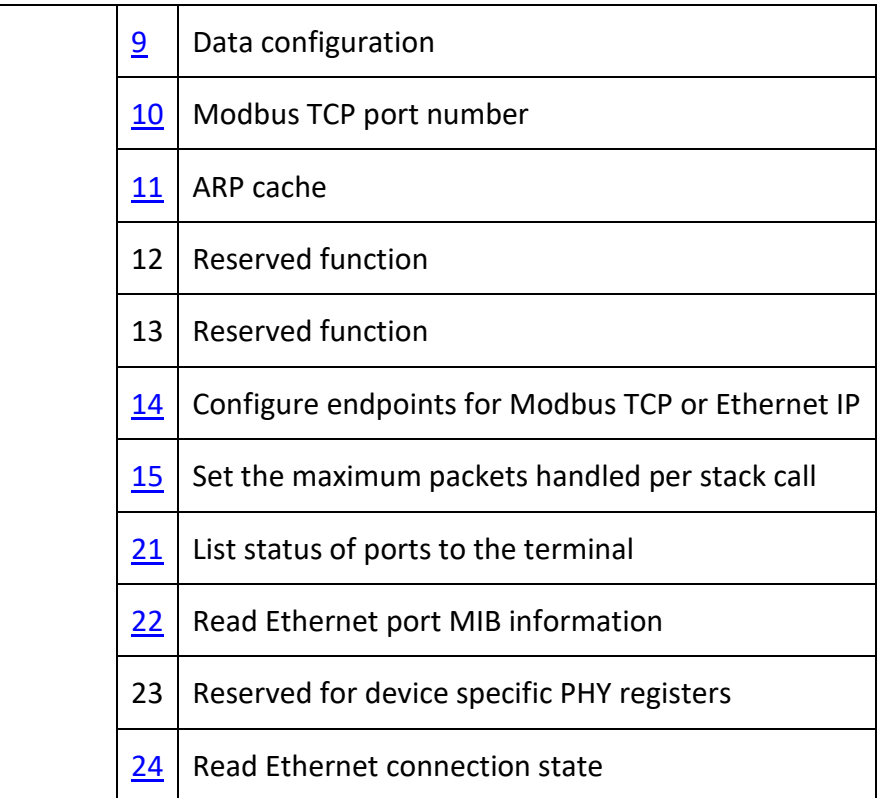

# <span id="page-1-0"></span>*Function = 0: IP Address*

Prints or writes the Ethernet IP address. This is command line only.

*You must power cycle the controller or perform [EX\(](EX.docx)1) to apply the new IP address.*

```
ETHERNET(rw, slot, 0[, byte1, byte2, byte3, byte4])
```
# *Alternative:*

```
IP_ADDRESS = xxx.xxx.xxx.xxx
```
# *Parameters:*

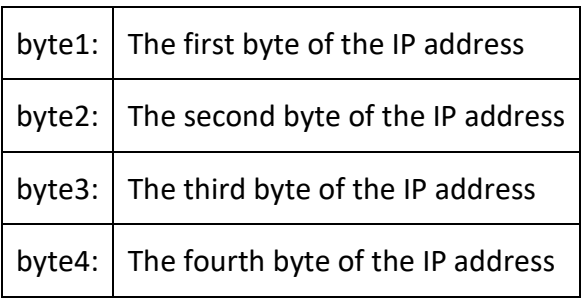

*The default address is 192.168.0.250*

# *Example:*

Read the current IP address and then set a new IP address into the controller and perform an  $EX(1)$  to activate the address

*Performing an [EX\(](EX.docx)1) as in this example will close the communications and you will only be able to communicate again using the new IP address.*

```
>>ETHERNET(0, -1, 0)
192.168.0.250
>>ETHERNET(1, -1, 0, 192, 168, 0, 201)
>>EX(1)>>
```
# <span id="page-2-0"></span>*Function = 2: Subnet Mask*

Prints or writes the Subnet Mask. This is command line only.

*You must power cycle the controller or perfor[m EX\(](EX.docx)1) to apply the new IP address.*

```
ETHERNET(rw, slot, 2[, byte1, byte2, byte3, byte4])
```
#### *Alternative:*

IP\_NETMASK = xxx.xxx.xxx.xxx

#### *Parameters:*

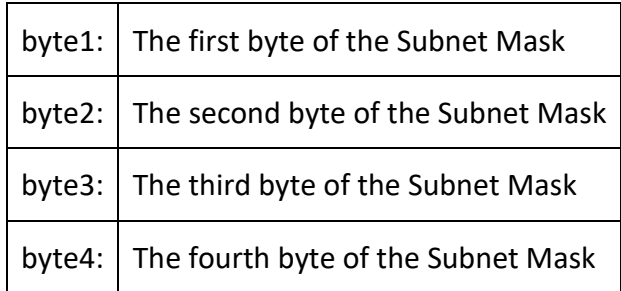

*The default Subnet Mask is 255.255.255.0*

#### *Example:*

Read the subnet mask and write a new value

```
>>ETHERNET(0, -1, 0)
255.255.255.0
\geETHERNET(1, -1, 2, 255, 255, 128, 0)
>>
```
# <span id="page-2-1"></span>*Function = 3: MAC Address*

Prints the MAC address. This is command line only.

*This function is read only.*

ETHERNET(0, slot, 3)

#### *Parameters:*

The MAC address is unique to your controller.

Read the MAC address of a controller

```
>>ETHERNET(0, -1, 3)
00:06:70:00:00:FA
\gt
```
# <span id="page-3-0"></span>*Function = 4: Default Port*

Prints or writes the default port number. This is command line only.

*The default value is used by Motion Perfect and PCMotion and should not be changed unless absolutely necessary.*

```
ETHERNET(rw, slot, 4[, port])
```
#### *Parameters:*

port: The port used for the main command line in the controller. (default 23)

# <span id="page-3-1"></span>*Function = 5: Token Port*

Prints or writes the default port number for token channel which is used by the PCMotion ActiveX control. This is command line only.

*The default value is used by the PCMotion ActiveX control and should not be changed unless absolutely necessary.*

```
ETHERNET(rw, slot, 5[, port])
```
#### *Parameters:*

port: The port used for the token channel in the controller. (default 3240)

# <span id="page-3-2"></span>*Function = 6: PRP Firmware Version (read only)*

Reads the communications processor's firmware version. This is command line only.

*This function is read only*

ETHERNET(0, slot, 6)

#### *Parameters:*

Returns the flash application version and the bootloader version.

#### *Example:*

Read the communications processor firmware with application version 61 and boot loader version 22.

 $>>$ ETHERNET(0, -1, 6)

```
61;22
\gt
```
# <span id="page-4-0"></span>*Function = 7: Modbus TCP mode*

Sets the Modbus TCP data type. This value is stored in RAM and so must be initialised every time the controller powers up. This can be done in a TrioBASIC program for example STARTUP

```
This must be configured before the Modbus master opens the port. 
ETHERNET(rw, slot, 7[, mode])
```
#### *Parameters:*

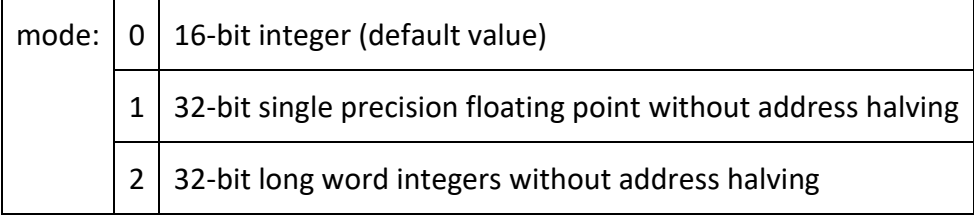

*If you want to use address halving please see [ETHERNET Function 14](#page-6-0)*

### *Example:*

Initialise the Modbus TCP port for floating point data.

```
ETHERNET(1, -1, 7, 1)
```
# <span id="page-4-1"></span>*Function = 8: Default Gateway*

Prints or writes the Default Gateway. This is command line only.

```
You must power cycle the controller or perform EX(1) to apply the new Default 
Gateway.
```

```
ETHERNET(rw, slot, 8[, byte1, byte2, byte3, byte4])
```
#### *Alternative:*

IP GATEWAY = xxx.xxx.xxx.xxx

#### *Parameters:*

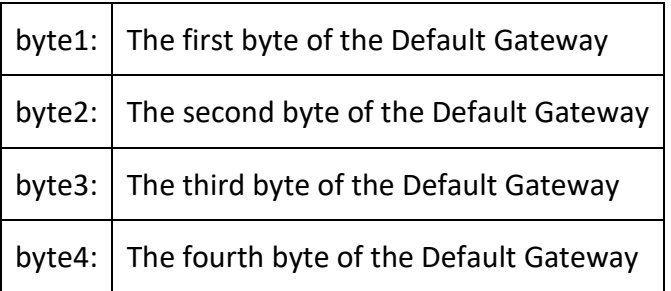

Print then change the value of the default gateway.

```
>>ETHERNET(0, -1, 8)
192.168.0.225
>>ETHERNET(0, -1, 8, 192, 168, 0, 150)
>>
```
# <span id="page-5-0"></span>*Function = 9: Data configuration*

Sets the Modbus TCP data source. This value is stored in RAM and so must be initialised every time the controller powers up. This can be done in a TrioBASIC program for example STARTUP

```
This must be configured before the Modbus master opens the port.
```

```
ETHERNET(rw, slot, 9[, mode])
```
#### *Parameters:*

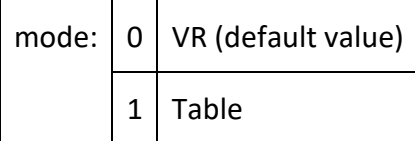

#### *Example:*

Initialise the Modbus TCP port for table data.

```
ETHERNET(2, -1, 9, 1)
```
# <span id="page-5-1"></span>*Function = 10: Modbus TCP port number*

Prints or writes the default port number for token channel which is used by Modbus TCP. This is command line only.

*The default value is used by Modbus and should not be changed unless absolutely necessary.*

```
ETHERNET(rw, slot, 10[, port])
```
#### *Parameters:*

port: The port used for the token channel in the controller. (default 502)

# <span id="page-5-2"></span>*Function = 11: ARP cache*

Reads the ARP cache. (Command line only.)

```
This function is read only
ETHERNET(0, slot, 11)
```
# <span id="page-6-0"></span>*Function = 14: Endpoints for Modbus TCP or Ethernet IP*

This function allows the user to configure Ethernet IP and Modbus at a low level. The default values allow a master to connect without any configuration on the Controller side. These settings are stored in RAM and so must be initialised every time the controller powers up. This can be done in a TrioBASIC program for example STARTUP.

*As mentioned above, both, Ethernet IP and Modbus TCP would work without any configuration (using default values) on power-up. In case a different initial configuration is needed, the system paramete[r IP\\_PROTOCOL\\_CTRL](IP_PROTOCOL_CTRL.docx) must be configured in the MC\_CONFIG file in order to disable the protocol and set the configuration required within a BASIC start-up routine.* 

```
ETHERNET(1, slot, 14, endpoint_id, parameter_index, 
parameter_value )
```
#### *Parameters:*

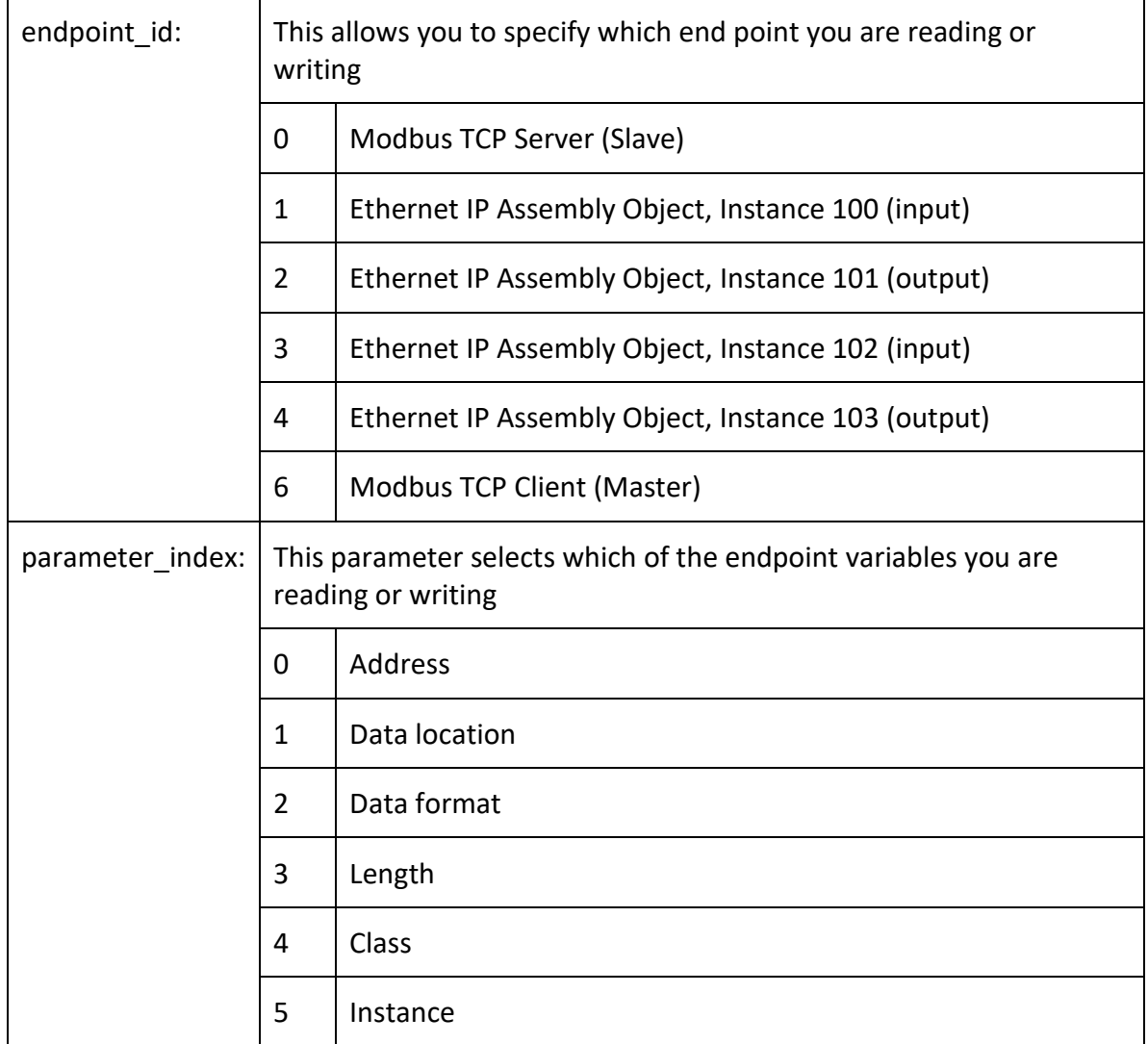

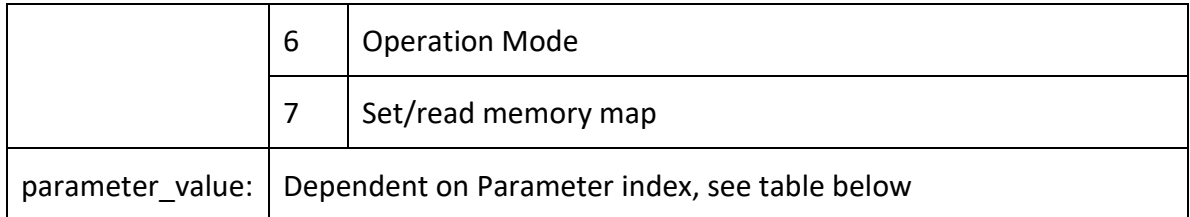

Parameter values:

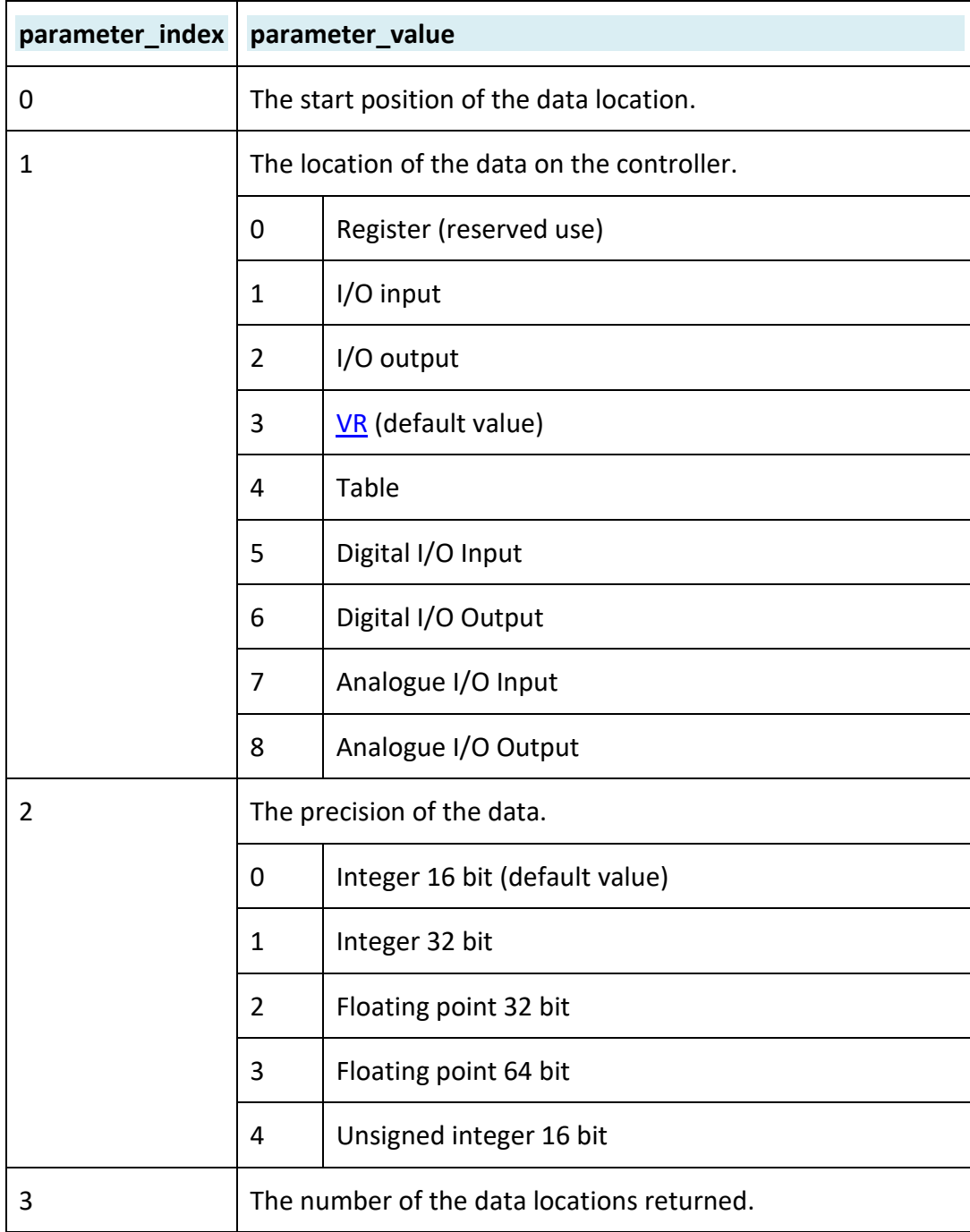

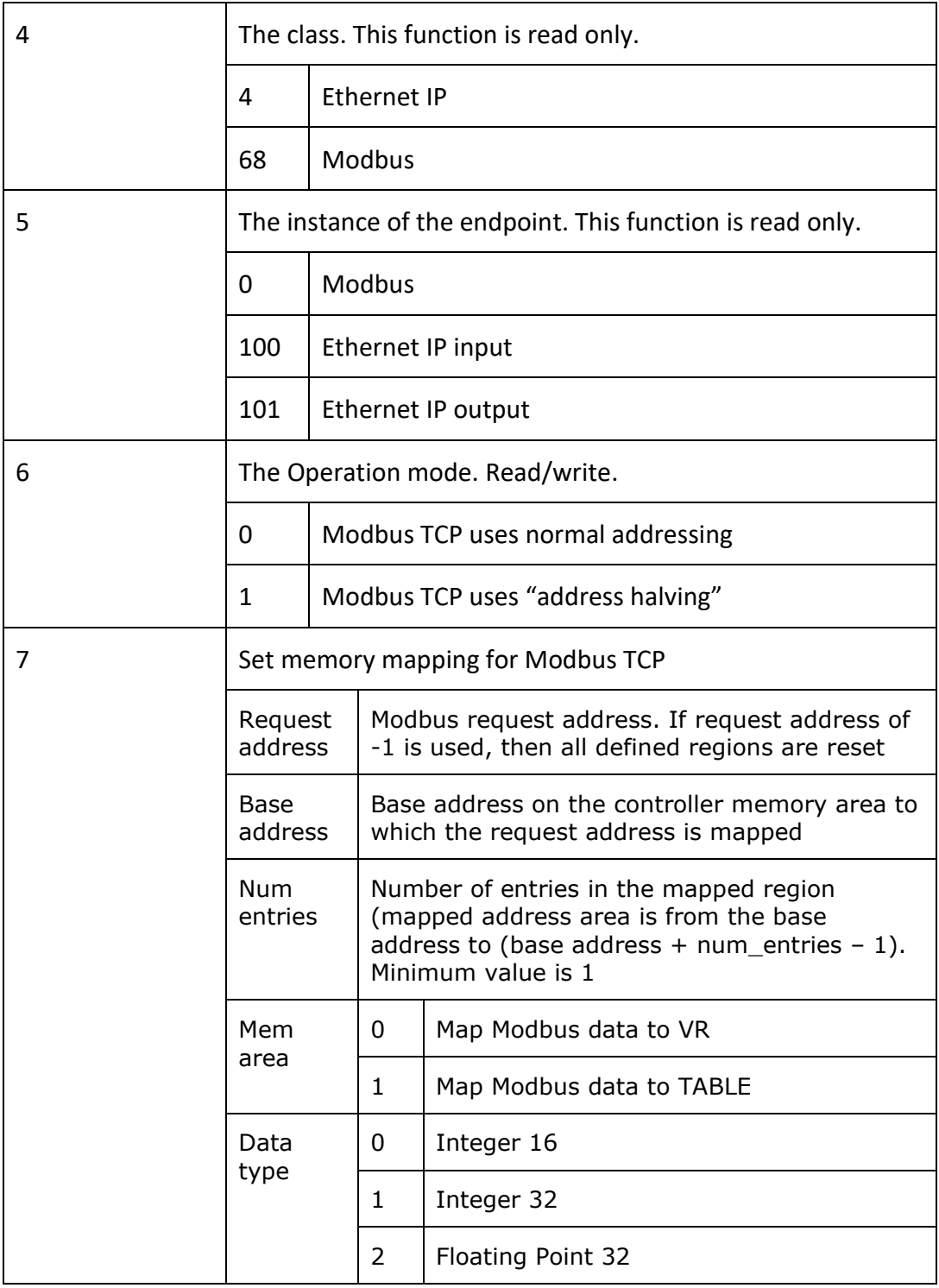

*Note: address halving will be automatically used for 32 bit data types when mapped with parameter\_index 7.*

#### *Example 1:*

Configure Modbus using Function 14 to use Table and floating point 64-bit

```
ETHERNET(1, -1, 14, 0, 1, 4)ETHERNET(1, -1, 14, 0, 2, 3)
```
#### *Example 2:*

Configure Ethernet IP for 50 TABLE inputs starting at 200 and 50 table outputs starting at 300 all at 32-bit float

```
'Inputs
ETHERNET(1, -1, 14, 1, 0, 200)
ETHERNET(1, -1, 14, 1, 1, 4)ETHERNET(1, -1, 14, 1, 2, 2)ETHERNET(1, -1, 14, 1, 3, 50)
'Outputs
ETHERNET(1, -1, 14, 2, 0, 300)
ETHERNET(1, -1, 14, 2, 1, 4)ETHERNET(1, -1, 14, 2, 2, 2)ETHERNET(1, -1, 14, 2, 3, 50)
```
#### *Example 3:*

Configure Modbus TCP floating point TABLE access, using address halving to match the addressing scheme used in the master.

ETHERNET $(1, -1, 14, 0, 2, 2)$ ETHERNET $(1, -1, 14, 0, 1, 4)$ ETHERNET $(1, -1, 14, 0, 6, 1)$ 

#### *Example 4:*

Configure Modbus TCP mapping to VR memory with zones representing different data types. Modbus registers 100-109, 110-128, 130-148 and 150-168 are mapped.

*32 bit values require 2 x 16 bit registers per value.*

```
ETHERNET(1, -1, 14, 0, 7, -1) 'Cancel all previous maps
ETHERNET(1, -1, 14, 0, 7, 100, 200, 10, 0, 0) 'VRs 200 to 209 
size = Int 16ETHERNET(1, -1, 14, 0, 7, 110, 300, 10, 0, 1) 'VRs 300 to 209 
size = Int 32ETHERNET(1, -1, 14, 0, 7, 130, 400, 10, 0, 2) 'VRs 400 to 409 
size = FP 32ETHERNET(1, -1, 14, 0, 7, 150, 400, 10, 1, 2) 'TABLE 400 to 409 
size = FP 32ETHERNET(0, -1, 14, 0, 7) 'Display the map to terminal #0
```
Map displayed in the terminal:

0: Req: 100, Base: 200, Num: 10, Area: VR(3), DataType: INT16(0) 1: Req: 110, Base: 300, Num: 10, Area: VR(3), DataType: INT32(1) 2: Req: 130, Base: 400, Num: 10, Area: VR(3), DataType: FP32(2) 3: Req: 150, Base: 400, Num: 10, Area: Table(4), DataType: FP32(2) 4: Req: 0, Base: 0, Num: 0, Area: Unknown(0), DataType: INT16(0) 5: Req: 0, Base: 0, Num: 0, Area: Unknown(0), DataType: INT16(0) 6: Req: 0, Base: 0, Num: 0, Area: Unknown(0), DataType: INT16(0) 7: Req: 0, Base: 0, Num: 0, Area: Unknown(0), DataType: INT16(0)

# <span id="page-10-0"></span>*Function = 15: Maximum packets handled per stack call*

ARM based controllers only.

Function '15' of the Ethernet command provides access to a parameter which limits the number of incoming Ethernet packets handled per call to a particular stack function. It controls the rate, and the smaller the value the slower the rate of packet handling but the less chance of overloading other processes going on in the microprocessor.

The default value is 0, which means handle all incoming packets. This parameter is dynamic and must be set each time from power on in a program.

```
ETHERNET(r/w, slot, 15, value)
```
#### *Example 1:*

In the terminal 0 command line, check the setting of function 15.

```
>>?ETHERNET(0, -1, 15)0
-1
```
#### *Example 2:*

In a program, set the max number of packets that can be handled in one stack call to 20. This will be enough to limit the impact of large data transfers over the TrioPC ActiveX from affecting motion and other networks.

ETHERNET $(1, -1, 15, 20)$ 

# <span id="page-10-1"></span>*Function = 21: List port status*

Prints a report to the current output stream showing connection details for the Ethernet ports.

```
ETHERNET(0, slot, 21)
```

```
>>ETHERNET(0, -1, 21)
Socket: index 13 is connected.
Socket: index 13, Local IP: 192.168.0.249 Port: 502
Socket: index 13, Remote IP: 192.168.0.57 Port: 56683
Socket: keep alive cfg: Interval: 20, Idle: 20, Count: 8, 
Socket: keep alive : value: 20, Abort: -1
Socket: index 14 is connected.
Socket: index 14, Local IP: 192.168.0.249 Port: 3240
Socket: index 14, Remote IP: 192.168.0.142 Port: 1297
Socket: keep alive cfg: Interval: 20, Idle: 20, Count: 8, 
Socket: keep alive : value: 20, Abort: -1
Socket: index 15 is connected.
Socket: index 15, Local IP: 192.168.0.249 Port: 23
Socket: index 15, Remote IP: 192.168.0.142 Port: 1271
Socket: keep alive cfg: Interval: 20, Idle: 20, Count: 8, 
Socket: keep alive : value: 20, Abort: -1
```
Port 502 is the Modbus TCP port, 3240 is for TrioPC Motion ActiveX/DLL and 23 is for Motion Perfect.

# <span id="page-11-0"></span>*Function = 22: Read MIB information*

This command should be used in the command line terminal only. Function 22 returns the MIB information as text to the command line output.

#### *Example:*

In the terminal, type the command and read the text response.

```
>>ETHERNET(0, -1, 22)MIB Information:
RMON T DROP : 0
RMON T PACKETS : 18322
RMON T BC PKT : 259
Etc.
```
#### <span id="page-11-1"></span>*Function = 24: Read connection state*

Returns the cable connection state as TRUE/FALSE. If the RJ45 connector has a live Ethernet connection plugged in then function 24 returns TRUE. If the cable is unplugged, or is connected to a switch or other device that is powered off, then the function returns FALSE.

```
DIM state AS BOOLEAN
state = ETHERNET(0, slot, 24)
```

```
' Monitor the Ethernet connection and flash an output when
' connection is lost
WHILE TRUE
  IF ETHERNET(0, -1, 24) = FALSE THEN
     OP(9, 0) 
     OP(8, 1) ' Output 8 flashing shows connection lost
     WA(250)
     OP(8, 0)
     WA(250)
   ELSE
     (9, 1) ' Output 9 shows a good connection
     WA(250)
   ENDIF
WEND
```
# **See also:**

[MODBUS,](MODBUS.docx) [IP\\_PROTOCOL\\_CTRL,](IP_PROTOCOL_CTRL.docx) [IP\\_TCP\\_TX\\_THRESHOLD,](IP_TCP_TX_THRESHOLD.docx) [IP\\_TCP\\_TX\\_TIMEOUT](IP_TCP_TX_TIMEOUT.docx)